# **I-NNATA**

# 必ずお読みください Q&A、ご注意など

### レシートや納品書を大切に保管してください

- ご使用のルーター側で、カメラとの通信が制限されている可能性 があります。カメラとパソコンを同じ接続方法でルーターに接続し て確認してください。(例:どちらも有線で接続する、またはどちらも 同じSSIDに接続する等)
- ルーターのメーカーにて接続機器同士の通信を制限する機能(プ ライバシーセパレーター機能など)が働いていないかどうかをご確 認ください。
- セキュリティ関連のソフトウェア(ファイヤーウォールソフト)の動 作を一時的に停止していただき、カメラが見つかるかどうかをお試 しください。

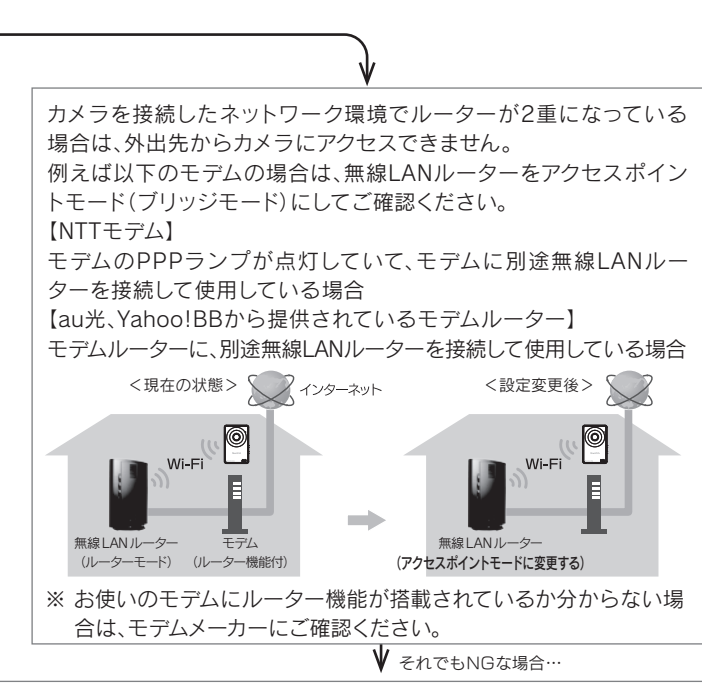

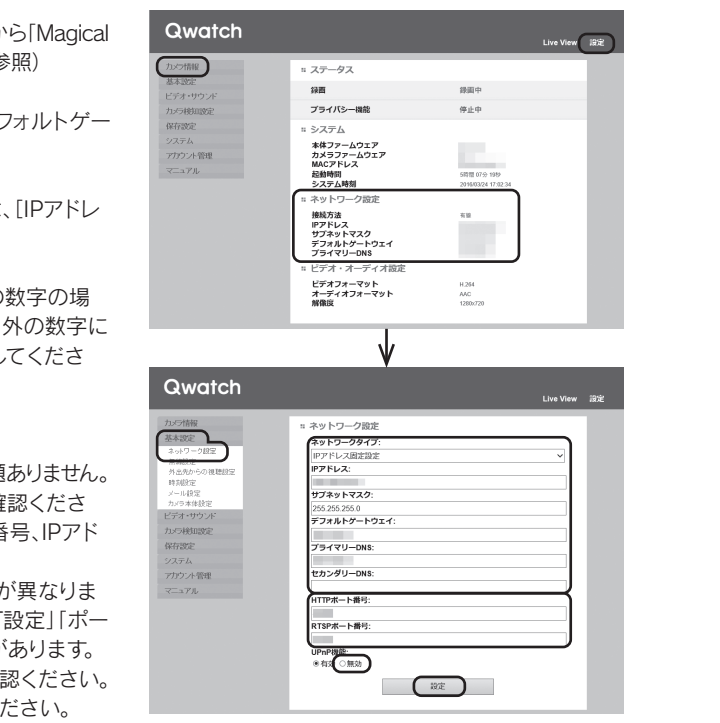

## 添付の「かんたん接続シート」を紛失した場合

スマートフォン/タブレットでカメラの映像を見る場合は、以下の 方法でカメラを登録してください。

## Q&A ◆スマホ/タブレットの場合 映像が見えない、またはカメラ名が「不明」と表示される、または「カメラの接続に失敗しました」と表示される スマホ/タブレットを カメラと同じルーターに Wi-Fi接続している場合 スマホ/タブレットを LTEまたは3G回線で 使用している場合 ステータスランプが 消灯している場合 左記以外の状態の 場合 カメラのランプの状態をご確認ください。 カメラとルーターを有線LAN接続してみてください。 ● カメラとスマートフォン/タブレットを、同じSSIDでルーターに 接続してください。 ● ルーターのメーカーにて接続機器同十の通信を制限する機能 (プライバシーセパレーター機能など)が働いていないかどう かをご確認ください。 ※ 有線LAN接続でカメラの映像が見えるようになった後は、カメ ラの設定画面から無線LANルーターへの接続をおこなうこと ができます。無線LANで使用したい場合は、別紙「②スマート フォン/タブレット用ガイド」の「手動で無線接続の設定をする 方法」を参照してください。 ※ 有線LAN接続でもカメラの映像が見えない場合は、右記「外出 先からカメラの映像が見えない」場合の対処をご確認くださ い。

- ※ 「かんたん接続シート」の再発行はおこなえません。
- ※ 別紙「①設置ガイド」を参照し、カメラをルーターに接続してお いてください。また、スマートフォン/タブレットをカメラと同じ ルーターにWi-Fi接続しておいてください。
- ※ 「QwatchView」または「QwatchViewLite」アプリはAppStore またはPlayストアから入手しておいてください。
- ※ 以下の方法で登録すると、管理者権限のアカウントになります。

別紙「①設置ガイド」の準備2を参照し、カメラとパソコンを同じ ルーターに接続してください。

↓ それでもNGな場合…

#### 【登録方法】

- ① 「QwatchView」または「QwatchViewLite」アプリを開く ② 「QwatchView」の場合は、[編集]→[登録]の順にタップ
- 「QwatchViewLite」の場合は、[カメラを登録する]をタップ ③ カメラ名[CAM-xxxx]をタップ(xは英数字)
- ④ 1行目に[admin]、2行目にパスワードを入力し、[接続]をタップ
- ※ パスワードがわからない場合は、カメラのWPS/初期化スイッ チを約10秒長押しし、初期化してください。初期化後、上記手 順①~③を再度おこないます。新しいパスワードの設定画面が 表示されますので、画面の指示にしたがって変更してください。
- ⑤ [OK]をタップ

レシートや納品書など、ご購入日を証明するものが修理の際に必要になります。

# Q&A ◆スマホ/タブレットの場合 | ○ Q&A ◆パソコンの場合

M-MANU201523-01

## ↓ それでもNGな場合· それでもNGな場合… グローバルIPアドレスが割り振られている環境かどうかを、マンショ ンのインターネット管理者やプロバイダーにご確認ください。 グローバルIPアドレスが割り当てされない環境の場合は、外出先から カメラの映像を視聴することができません。カメラと同じネットワーク 内でのみご使用いただくか、カメラを公開可能なインターネット回線 に設置してください。 お使いのルーターの設定画面を開き、UPnP機能が有効になっている ことをご確認ください。また確認方法につきましては、ルーターのメー カーにご確認ください。 以下の手順で、IPアドレスを固定設定にし、UPnP機能を無効にしてください。また、ルーター側で手動でポート開放設定をおこないアクセスできるかどうか、 ご確認ください。 ① カメラと同じネットワークにある端末(パソコンまたはスマートフォン/タブレット)から「Magical Finder」を開き、カメラの設定画面を開きます。(別紙「②パソコン用ガイド」Step1参照) ② [設定]をクリックし、[カメラ情報]メニューをクリックします。 ③ [ネットワーク設定]に表示されている「IPアドレス」、「サブネットマスク」、「デフォルトゲー トウェイ」、「プライマリDNS」をメモします。 ④ [基本設定]→[ネットワーク設定]メニューの順にクリックします。 ⑤ [ネットワークタイプ]が[IP アドレス自動取得(DHCP)]になっている場合は、[IPアドレ ス固定設定]を選択します。 ⑥ 手順③でメモした内容を入力します。 ※ 手順③でメモしたIPアドレスがルーターのDHCPで割り当てされる範囲の数字の場 合、他の機器とIPアドレスが重複してしまう可能性があります。DHCP範囲外の数字に 設定してください。DHCPの範囲が分からない場合は末数を210に設定してくださ い。(例:192.168.0.210) ⑦ [HTTPポート番号]と[RTSPポート番号]をメモしてください。 ⑧ [UPnP機能]で[無効]を選択し、[設定]をクリックします。 ※ 設定後はIPアドレスが変更になるため設定画面が表示されなくなりますが問題ありません。 ⑨ ルーター側で手動でポート開放設定をおこないアクセスできるかどうか、ご確認くださ い。ルーターのポートの開放には、カメラのHTTPポート番号とRTSPポート番号、IPアド レスの情報が必要です。 ※ ルーターのポート開放に関するメニューは、ご使用のルーターにより名称が異なりま す。「仮想サーバー」「静的アドレス変換設定」「静的IPマスカレード」「NAPT設定」「ポー ト転送」「ポートマッピング」「ポートフォワード」などの呼び方をする場合があります。 ※ ポートの開放については、ルーターの取扱説明書またはメーカーにてご確認ください。 ※ ポート開放設定でプロトコルの指定が必要な場合は、「TCP」を選択してください。 【確認および設定方法】 インターネットに 光回線やADSL回線 で接続している場合 インターネットに マンションに設置の 回線やモバイル回線 で接続している場合 外出先からカメラの映像が見えない インファー インプログ [Magical Finder」でカメラが見つからない

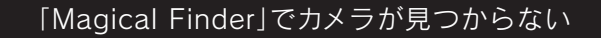

#### ネットワークカメラ

個人情報は、株式会社アイ・オー・データ機器のプライバシー ポリシー (http://www.iodata.jp/privacy.htm)に 基づき、適切な管理と運用をおこないます。

![](_page_1_Picture_78.jpeg)

## 安全のために インファイン 無線LAN製品ご使用時における セキュリティに関するご注意

#### 個人情報の取り扱いについて

- 悪意ある第三者が、電波を故意に傍受し、 -<br>・IDやパスワード又はクレジットカード番号等の個人情報
- ・メールの内容
- 等の通信内容を盗み見られる可能性があります。

#### ●不正に侵入される

無線LANでは、LANケーブルを使用する代わりに、電波を利用してパソコン等と無 線アクセスポイント間で情報のやり取りを行うため、電波の届く範囲であれば自由 にLAN接続が可能であるという利点があります。その反面、電波はある範囲内であ れば障害物(壁等)を越えてすべての場所に届くため、セキュリティに関する設定を 行っていない場合、以下のような問題が発生する可能性があります。

#### ●通信内容を盗み見られる ……

#### (お客様の権利(プライバシー保護)に関する重要な事項です!)

- 悪意ある第三者が、無断で個人や会社内のネットワークへアクセスし、
- ・個人情報や機密情報を取り出す(情報漏洩)
- ・特定の人物になりすまして通信し、不正な情報を流す(なりすまし)
- ・傍受した通信内容を書き換えて発信する(改ざん) ・コンピュータウィルスなどを流しデータやシステムを破壊する(破壊)
- などの行為をされてしまう可能性があります。
- 

#### じゅうたん、スポンジ、ダンボール、発泡スチロールなど、保温・保湿性の 高いものの近くで使わない 火災の原因になります。

お使いになる方への危害、財産への損害を未然に防ぎ、安全に正しくお使いいただくための注意事 項を記載しています。ご使用の際には、必ず記載事項をお守りください。 ▼ 警告および注意表示 ▼ 絵記号の意味 ■ △ 危険 この表示の注意事項を守らないと、死亡または重傷を負う危険が生じます。 禁止 ■<br>| △ 警告 この表示の注意事項を守らないと、死亡または重傷を負うことがあります。  $\mathbf 0$ 注意 この表示の注意事項を守らないと、けがをしたり周辺の物品に損害 を与えたりすることがあります。 指示を守る 八 危険 ● 本製品を修理・分解・改造しない 火災や感電、やけど、故障の原因になります。 警告 雷が鳴り出したら本製品や電源コードに触れない 感電の原因になります。 ACアダプターや本製品をぬらしたり、水気の多い場所で使わない 水や洗剤などがACアダプターや本製品にかかると、隙間から浸み込み、火災・感電の原因になります。 ・お風呂場、雨天、降雪中、海岸、水辺でのご使用は、特にご注意ください。 ・水の入ったもの(コップ、花びんなど)を上に置かないでください。 ・万一、ACアダプターや本製品がぬれてしまった場合は、絶対に使用しないでください。 本製品の小さな部品(ネジなど)を乳幼児の手の届くところに置かない 誤って飲み込み、窒息や胃などへの障害の原因になります。万一、飲み込んだと思われる 場合は、ただちに医師にご相談ください。 煙がでたり、変な臭いや音がしたら、すぐに使うのを止める コンセントから電源プラグを抜いてください。そのまま使用すると火災・感電の原因になります。 本製品の周辺に放熱を妨げるような物を置かない  $\bigcirc$ 火災の原因になります。 故障や異常のまま、使わない 本製品に故障や異常がある場合は、必ずつないでいる機器から取り外し、コンセントから 電源プラグを抜いてください。そのまま使用すると、火災・感電・故障の原因になります。 本製品を病院内で使わない 医療機器の誤動作の原因になることがあります。 本製品を飛行機の中で使わない  $\bigcirc$ 飛行機の計器などの誤動作の原因になります。 ペースメーカー等の医療機器や、産業・科学機器の近くで使用しない ペースメーカー等の医療機器や、産業・科学機器の動作に影響を与え、事故の原因とな る恐れがあります。また医療機関では無線機器の使用を禁止していることがあります。 ▼ 電源について ACアダプターや電源コードは、添付品または指定品のもの以外を使わない 発煙したり火災の原因になります。 AC100V(50/60Hz)以外のコンセントにつながない 発熱、火災の恐れがあります。 電源コード、ACアダプターにものをのせたり、引っ張ったり、折り曲げ・押し つけ・加工などはしない 電源コードがよじれた状態や折り曲げた状態で使用しないでください。電源コードの 芯線(電気の流れるところ)が断線したり、ショートし、火災・感電の原因になります。 ゆるいコンセントにつながない 電源プラグは、根元までしっかりと差し込んでください。根元まで差し込んでもゆるみ があるコンセントにはつながないでください。発熱して火災の原因になります。 電源プラグを抜くときは電源コードを引っ張らない 電源プラグを持って抜いてください。 電源コードを引っ張ると電源コードに傷が付き、火災や感電の原因になります。

> 【商標について】 …………………………<br>記載されている会社名、製品名等は一般に各社の商標または登録商標です。

#### 添付のACアダプターや電源コードは、他の機器につながない

添付の電源コードおよびACアダプターは本製品専用です。他の機器につなぐと、 火災や感電の原因になります。

熱器具のそばに配線しない

電源コード被覆が破れ、火災や感電、やけどの原因になります。

- FAX: 076-260-3360
- インターネット : http://www.iodata.jp/support/

テーブルタップを使用する時は定格容量以内で使用する、たこ足配線はしない テーブルタップの定格容量(「1500W」などの記載)を超えて使用すると、テーブル タップが過熱し、火災の原因になります。

取扱説明書(本製品外箱の記載を含みます。以下同様です。)等にしたがった正常な使用状態で 故障した場合、お買い上げ日が記載されたレシートや納品書をご提示いただく事により、お買い - げ時より <mark>1年間</mark> 、無料修理または弊社の判断により同等品へ交換いたします。

#### コンセントまわりは定期的に掃除する

保証の対象となるのは本製品の本体部分のみとなります。ソフトウェア、付属品・消耗品、または本 。<br>製品もしくは接続製品内に保存されたデータ等は保証の対象とはなりません。

長期間電源プラグを差し込んだままのコンセントでは、つもったホコリが湿気などの 影響を受けて、火災の原因になります。(トラッキング現象) トラッキング現象防止の ため、定期的に電源プラグを抜いて乾いた布で電源プラグをふき掃除してください。

## 注意

本製品を踏まない 破損し、ケガの原因になります。特に、小さなお子様にはご注意ください。

#### 長時間にわたり一定の場所に触れ続けない

本製品を一定時間使用すると、製品本体やピントリングが熱く感じる場合があります。ピントの調 整は事前におこなっていただき、ピントリングに触れないでください。

#### ▼ 電源について

人が通行する場所に配線しない 足を引っ掛けると、けがの原因になります。

### 【ご注意】

- 1) 修理を弊社へご依頼される場合は、本製品と本製品のお買い上げ日が記載されたレ 納品書等を弊社へお持ち込みください。本製品を送付される場合、発送時の費用はお客様のご 負担、弊社からの返送時の費用は弊社負担とさせていただきます。
- ー、<br>2) 発送の際は輸送時の損傷を防ぐため、ご購入時の箱・梱包材をご使用いただき、輸送に関する 保証および輸送状況が確認できる業者のご利用をお願いいたします。弊社は、輸送中の事故に 関しては責任を負いかねます。
- 3) 本製品がハードディスク・メモリーカード等のデータを保存する機能を有する製品である場合 や本製品の内部に設定情報をもつ場合、修理の際に本製品内部のデータはすべて消去されま<br>す。弊社ではデータの内容につきましては一切の保証をいたしかねますので、重要なデータにつ<br>きましては必ず定期的にバックアップとして別の記憶媒体にデータを複製してください。
- 4) 弊社が修理に代えて交換を選択した場合における本製品、もしくは修理の際に交換された本 製品の部品は弊社にて適宜処分いたしますので、お客様へはお返しいたしません。
- 1) 本製品及び本書は株式会社アイ・オー・データ機器の著作物です。 したがって、本製品及び本書の一部または全部を無断で複製、複写、転載、改変することは 法律 で禁じられています。
- 2) 本製品は、医療機器、原子力設備や機器、航空宇宙機器、輸送設備や機器、兵器システムなどの 人命に関る設備や機器、及び海底中継器、宇宙衛星などの高度な信頼性を必要とする設備や 機器としての使用またはこれらに組み込んでの使用は意図されておりません。これら、設備や 機器、制御システムなどに本製品を使用され、本製品の故障により、人身事故、火災事故、社会 的な損害などが生じても、弊社ではいかなる責任も負いかねます。設備や機器、制御システム などにおいて、冗長設計、火災延焼対策設計、誤動作防止設計など、安全設計に万全を期される ようご注意願います。
- 3) 本製品は日本国内仕様です。本製品を日本国外で使用された場合、弊社は一切の責任を負いか ねます。また、弊社は本製品に関し、日本国外への技術サポート、及びアフターサービス等を 行っておりませんので、予めご了承ください。(This product is for use only in Japan. We bear no responsibility for any damages or losses arising from use of, or inability to use, this product outside Japan andprovide no technical support or after-service for this product outside Japan.)
- 4)私的使用のための複製など著作権法上認められた場合を除き、本製品を使用して作成した画 像、音声等を、著作権者に無断で複製、改変、公衆送信などすることはできません 5)本製品を運用した結果の他への影響については、上記にかかわらず青任は負いかねますのでご
- 了承ください。

![](_page_1_Picture_86.jpeg)

![](_page_1_Picture_65.jpeg)

#### 電話: 050-3116-3014

<ご用意いただく情報>製品情報(製品名、シリアル番号など)、パソコンや接続機器の情報(型番、OSなど)

![](_page_1_Picture_64.jpeg)

【本製品の廃棄・譲渡について】 ●本製品を初期化してください。 ●本製品を廃棄する際は、地方自治体の条例にしたがってください。

【使用ソフトウェアについて】 本製品には、GNU General Public License Version2. June 1991に基づいた、ソフトウェアが 含まれています。変更済みGPL対象モジュール、GNU General Public License、及びその配布に 関する条項については、以下のWebページをご確認ください。 http://www.gnu.org/licenses/old-licenses/gpl-2.0.html これらのソースコードで配布されるソフトウェアについては、弊社ならびにソフトウェアの著作者 は一切のサポートの責を負いませんのでご了承ください。

【ユーザー登録はこちら】・・・https://ioportal.iodata.jp/ ユーザー登録にはシリアル番号(S/N)が必要となりますので、メモしておいてください。 シリアル番号(S/N)は本製品に印字されている12桁の英数字です。(例:ABC1234567ZX)

#### 本製品の修理対応、電話やメール等によるサポート対応、ソフトウェアのアップデート対応、本製品がサーバー等のサービスを利用する場合、そのサービスについては、弊社が本製品の生産を完了してから5年間 を目途に終了とさせていただきます。ただし状況により、5年以前に各対応を終了する場合があります。

#### お問い合わせについて おおし アンドランド しゅうしょう しゅうしょう おおし おおし 修理について

お問い合わせいただく前に、以下をご確認ください

※受付時間 9:00~17:00 月~日曜日(年末年始・夏期休業期間をのぞく)

アフターサービス

# ハードウェア保証規定

弊社のハードウェア保証は、ハードウェア保証規定(以下「本保証規定」といいます。)に明示した条件のもとにおいて、 アフターサービスとして、弊社製品(以下「本製品」といいます。)の無料での修理または交換をお約束するものです。 1 保証内容

#### 2 保証対象

- 以下の場合は保証の対象とはなりません。
- 1) 販売店等でのご購入日から保証期間が経過した場合
- 2) 中古品でご購入された場合
- 3) 火災、地震、水害、落雷、ガス害、塩害およびその他の天災地変、公害または異常電圧等の外部
- 的事情による故障もしくは損傷の場合 4) お買い上げ後の輸送、移動時の落下・衝撃等お取扱いが不適当なため生じた故障もしくは損傷の場合 5) 接続時の不備に起因する故障もしくは損傷、または接続している他の機器やプログラム等に起
- 因する故障もしくは損傷の場合 6) 取扱説明書等に記載の使用方法または注意書き等に反するお取扱いに起因する故障もしくは損傷の場合 7) 合理的使用方法に反するお取扱いまたはお客様の維持・管理環境に起因する故障もしくは損傷の場合
- 8) 弊社以外で改造、調整、部品交換等をされた場合
- 9) 弊社が寿命に達したと判断した場合
- 10) 保証期間が無期限の製品において、初回に導入した装置以外で使用された場合 11) その他弊社が本保証内容の対象外と判断した場合

#### 4 修理

#### 3 保証対象外

#### 5 免責

- 1) 本製品の故障もしくは使用によって生じた本製品または接続製品内に保存されたデータの毀 損・消失等について、弊社は一切の責任を負いません。重要なデータについては、必ず、定期的 <u>は、インスタビン</u>。<br>こバックアップを取る等の措置を講じてください
- 2) 弊社に故意または重過失のある場合を除き、本製品に関する弊社の損害賠償責任は理由のい かんを問わず製品の価格相当額を限度といたします。
- 3) 本製品に隠れた瑕疵があった場合は、この約款の規定に関わらず、弊社は無償にて当該瑕疵を修理し、ま たは瑕疵のない製品または同等品に交換いたしますが、当該瑕疵に基づく損害賠償責任を負いません。 6 保証有効範囲

弊社は、日本国内のみにおいてハードウェア保証書または本保証規定に従った保証を行います。 本製品の海外でのご使用につきましては、弊社はいかなる保証も致しません。 Our company provides the service under this warranty only in Japan.

本来、無線LANアダプターや無線アクセスポイントは、これらの問題に対応するためのセ キュリティの仕組みを持っていますので、無線LAN製品のセキュリティに関する設定をお こなって製品を使用することで、その問題が発生する可能性は少なくなります。 当社の無線LAN製品は出荷時状態ではセキュリティに関する設定がされていますが、無 線LANの仕様上、特殊な方法によりセキュリティ設定が破られることもあり得ますので、 ご理解の上、ご使用ください。

セキュリティの設定などについてお客様ご自分で対処できない場合には、弊社サポート センターまでお問い合わせください。

当社では、お客様がセキュリティの設定をおこなわないで使用した場合の問題を充分理 解した上で、お客様自身の判断と責任においてセキュリティに関する設定をおこない、製 品を使用することをお奨めします。

※ セキュリティ対策を施さず、あるいは、無線LANの仕様上やむを得ない事情によりセキュリティの問題が発生 してしまった場合、株式会社アイ・オー・データ機器は、これによって生じた損害に対する責任を負いかねます。

![](_page_1_Figure_93.jpeg)

#### ペイバックシステムについて

「ペイバック保証」は、ご購入後、2 週間以内に弊社サポートセンターへご相 談いただいたにも関わらずネットワーク接続ができなかった場合、当社が直接、

購入代金をご返金するサポートシステムです。 詳細は弊社 Web ページをご覧ください。

http://www.iodata.jp/payback/

# 躐